2024/05/05 18:47 1/2 Printing

# **Printing**

All printers have a label <foo> which indicates it subdomain. E.g. foo.cs.uchicago.edu. Please use the domain name indicated by the label when adding a printer.

## Which printers are available for PhD student use?

There should be printer in the office you are assigned. Please use it. Rooms 235 and 362 are available for larger jobs or if your printer is out of toner.

Rooms 214 and 314 are not for student use.

## **Printer List**

The list below will not necessarily reflect any recent changes.

| Location   | Printer Hostname          | IP Address   | Make and Model                        | Color? | Duplex? | Jet<br>Direct? |
|------------|---------------------------|--------------|---------------------------------------|--------|---------|----------------|
| Crerar 214 | tree2.cs.uchicago.edu     | 10.135.18.13 | Canon iR-ADV<br>C7570 III             | No     | Yes     | Yes            |
| Crerar 214 | sassafras.cs.uchicago.edu | 10.135.18.16 | HP Color LaserJet<br>M553dn           | Yes    | Yes     | Yes            |
| Crerar 235 | basswood.cs.uchicago.edu  | 10.135.18.17 | HP Color LaserJet<br>M553dn           | Yes    | Yes     | Yes            |
| Crerar 235 | willow.cs.uchicago.edu    | 10.135.18.49 | Xerox WorkCentre<br>6515N             | Yes    | Yes     | Yes            |
| Crerar 314 | persimmon.cs.uchicago.edu | 10.135.18.26 | HP Color LaserJet<br>M553dn           | Yes    | Yes     | Yes            |
| Crerar 314 | tree1.cs.uchicago.edu     | 10.135.18.56 | Xerox WorkCentre<br>7845              | Yes    | Yes     | Yes            |
| Crerar 314 | forest.cs.uchicago.edu    | 10.135.18.51 | Canon<br>imageRUNNER iR-<br>ADV C5550 | Yes    | Yes     | Yes            |
| Crerar 362 | chinkapin.cs.uchicago.edu | 10.135.18.20 | HP Color LaserJet<br>M553dn           | Yes    | Yes     | Yes            |
| Crerar 362 | timber.cs.uchicago.edu    | 10.135.18.50 | Canon<br>imageRUNNER iR-<br>ADV C5540 | Yes    | Yes     | Yes            |

#### **MacOS**

You should be able to add printers via IPP while connected to the uchicago-secure network (VPN counts).

### Adding a printer

- 1. Open System Preferences
- 2. Click Printers & Scanners
- 3. Click the "+" button
- 4. Move to the IP tab
- 5. Add the printer by typing in its FQDN (e.g. sassafras.cs.uchicago.edu. Printers are labeled with their name)
- 6. select "Internet Printing Protocol IPP"
- 7. Click "Add" to add the printer to your printer list. The mac may download and install the proper drivers for the printer at this point.

From:

https://howto.cs.uchicago.edu/ - How do I?

Permanent link:

https://howto.cs.uchicago.edu/techstaff:printer locations?rev=1632381177

Last update: 2021/09/23 02:12

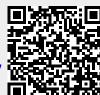